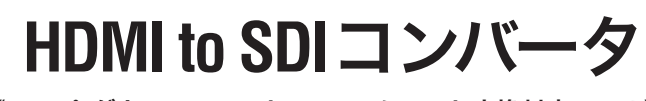

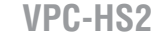

《アップ・ダウンコンバート/フレームレート変換対応モデル》

取扱説明書

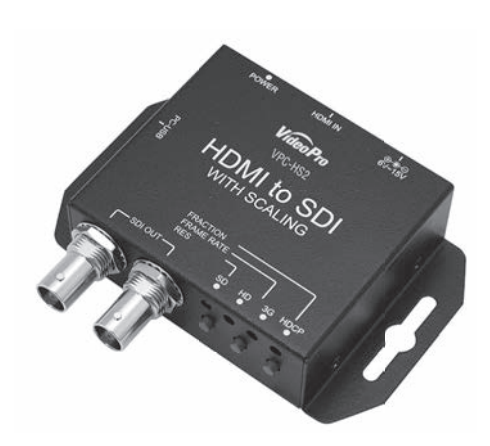

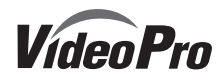

HDMItoSDIコンバータ(アップ·ダウンコンバート/フレームレート変換対応モデル) の梱包には以下の内容物が含まれています。

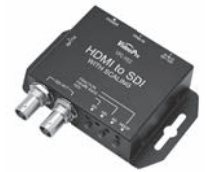

HDMItoSDIコンバータ 専用ACアダプタ(日本国内仕様) (アップ・ダウンコンバート/ フレームレート変換対応モデル)本体

- ・ 取扱説明書 × 1
- ・ 専用ACアダプタ(日本国内仕様)× 1
- ・ HDMItoSDIコンバータ (アップ・ダウンコンバート/フレームレート変換対応モデル)本体 × 1 ・ HDMIケーブルクランプ × 1

・**HDMI 端子に入力された信号を、指定した解像度でSDI端子から出力します。** ・**PC等、多くの入力解像度に対応します。**

・**1/1.001変換に対応しています。**

・**SDI 出力2 端子から同じ信号が出力されます。**

- 本機の保証期間は2年間です。
- 保証をお受けいただくには、ユーザー登録を行っていただく必要があります。
- ユーザー登録を行っていただくと、保証書がダウンロードできます。
- 保証期間の開始日は、当社出荷日を起点に翌々月1日より2年間となります。
- 取扱説明書に記載の注意事項や使用方法に反した使用方法による故障に関しては保証できません。
- 本保証規定は、日本国内においてのみ有効です。本機を日本国以外で使用した際の故障に関して は保証できません。

・**HDMIより入力されたオーディオ信号は、48KHzに再サンプルされ出力されます。**

・**SD、HD、3G-SDI解像度に対応しています。**

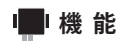

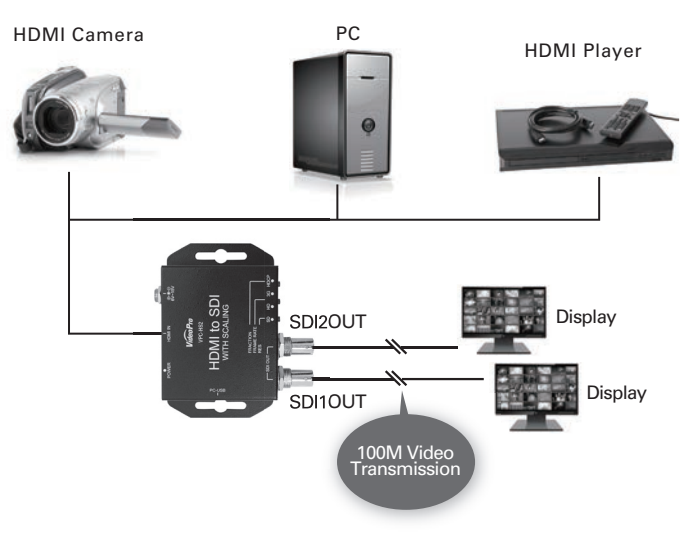

電源コードを抜くときは、プラグ部分を持ってください。 電源コードが痛んだら、使用を中止し、お買い上げ の販売店もしくは、当社カスタマーサポートまで 交換をご依頼ください。

#### $\infty$ **電源コードを傷つけない** 禁止

電源コードを傷つけると、火災や感電の原因となります。 コードの上に重いものをのせたり、熱器具に近づけたり しないでください。また、コードを折り曲げたり、加工 したりしないでください

#### $\bigcirc$ **ほこりや湿気の多い場所では使用しない** 禁止

# **保証規定**

# **ユーザー登録方法**

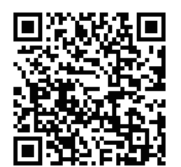

本製品を使用中に万が一、煙が出る、異臭がする などの問題が発生した場合には、直ちに使用を 中止し、コンセントからプラグを抜いてください。 煙が出る、異臭がするなどの異常状態で使用を継 続すると、火災や製品の故障の原因となります。 異常が発生したら、本体の電源を切り、電源コード をコンセントから抜いて、煙が消えたのを確認して から、お買い上げの販売店もしくは当社カスタ マーサポートまでご連絡ください。

# **■ 破損した状態で使用しない**

パソコンやスマートフォンなどから登録サイトにアクセスし ていただき、製品のシリアルナンバーを入力してください。

http://www.mediaedge.co.jp/enq/u-reg.html

シリアルナンバーは、製品またはパッケージに貼付されています。VPから始まる 10桁のシリアルナンバーを入力してください。

本製品を落としたり、カバーを破損したりした場合、 そのまま使用しないでください。火災や製品の故障 の原因となります。

サンプル:

上記サンプルの場合**「VP12ZZ9999」が入力いただくシリアルナンバーになります。**

 $-5 -$ 

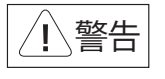

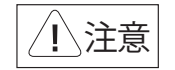

#### ■健康上のご注音

ごくまれに、コンピュータのモニタおよびテレビ 画面に表示される強い光の刺激や占滅によっ ア 休に異堂を感じる方がいます 木製品の運 用にあたっては、十分留意してください。

- ✔ 不安定な台の上や傾いたところに置かな いでください。落下するおそれがあり、けが をしたり、製品が故障したりする原因となり ます。
- √ 雷源コードやケーブル類は整理して配置し てください。足を引っかけると、けがや製品 の故障の原因となります。
- ✔ 風通しの悪い場所や布などで覆った状態 で使用しないでください。通風口がふさが れると内部に熱がこもって、火災や製品の 故障の原因となります。

- ✔ お手入れの際には、電源ケーブルをコンセン トから抜いてください。コンセントに接続した ままだと、感雷や故障の原因となります。
- お手入れの際、シンナーなどの揮発性の溶 剤は使用しないでください。
- √ 長期間使用しないときは、電源ケーブルを コンセントから外してください。

当社では、お客様の個人情報は原則として下記 の目的以外では使用いたしません。

ケースのフタを開けたり改造したりすると、感電や 火災の原因となります。 。<br>内部の点検、修理はお買い上げの販売店もしく は、当社カスタマーサポートまでご依頼ください。

事前にお客様のご了承を得た上で、上記以外 の目的で使用させていただく場合があります。

※お客様の個人情報の取り扱いに関する お 問 い合わせ、ご意見がございましたら、 http://www.mediaedge.co.jpよりご連絡ください。

ほこりや湿気は、ショートの原因となり、発熱、火災 や感電の原因となります。

水や異物が入ると、火災や感電の原因となります。 万一、水や異物が入った場合は、電源コードをコン セントから抜いて、お買い上げの販売店もしくは、 当社カスタマーサポートまでご連絡ください。

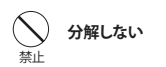

#### 禁止 **内部に水や異物を入れない**

本体やプラグには触れないでください。感電の原因

となります。 禁止

**雷が鳴りだしたら使わない**

ぬれた手で電源ケーブルのプラグや、コネクタに 触れないでください。感電の原因となります。

日光のあたる場所や熱器具のそばに置かないで ください。火災や製品の故障の原因となります。 禁止

6. 本製品付属のソフトウェア、ハードウェア、マニ: アル、その他添付物を含めたすべての関連製品 に関して、解析、リバースエンジニアリング、デコ ンパイル、ディスアッセンブリを禁じます。 7. MEDIAEDGEはMEDIAEDGE株式会社の登録

禁止

**ぬれた手で触らない**

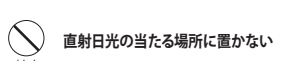

# **煙が出たらプラグを抜く**

強制

※HDCP(著作権保護)のかかったコンテンツは出力できません。 ※対応解像度の詳細はWFR等をご参照願います。

製品が破損した場合は、本体の電源を切り、電源コー ドをコンセントから抜いて、お買い上げの販売店もし くは当社カスタマーサポートまでご連絡ください。

強制

 $-3 -$ 

# 注意

本体ボタンの誤動作防止のためのロック機能があります。「FRACTION」ボタンを5秒以上押すと、 本体ユニットボタンのロック機能が働き、ボタンでの操作ができなくなります。解除する場合は、 「FRACTION」ボタンを5秒程押してください。

#### **お手入れについて**

#### **設置について**

- 1. ご利用の製品のサポートの実施 2. 当社製品の使用状況調査、製品改良、製品 開発、サービス向上を目的としたアンケート の実施
- ※ 調査結果につきましては、お客様の個人情報 を含まない形で当社のビジネスパートナーに 参考資料として提供することがあります。
- 3. 銀行口座やクレジットカードの正当性、有効 性の確認
- 4. ソフトウェアのバージョンアップや新製品の 案内等の情報提供
- 5. 懸賞企画等で当選された方への賞品の発送

# **個人情報の取り扱いについて**

当社ではお客様の個人情報を適切に管理し、 特段の事情が無い限りお客様の承諾無く第三 者に開示・提供することはございません。

# **ご購入製品を使用される際の注意事項**

ここでは、ご購入製品を使用されるときにご注意いただきたい事柄について説明していま す。ご使用方法や、この内容について不明な点、疑問点等がございましたら、MEDIAEDGE 株式会社カスタマーサポートまでお問い合わせください。

**MEDIAEDGE株式会社カスタマーサポート** TEL: 078-265-1552 FAX:078-265-1550 月曜~金曜:10:00~12:00、13:00~17:00 ※土日祝日 および 当社指定休日をのぞく

# **安全にお使いいただくために**

本製品を正しくお使いいただくために 次のような表示をしています。

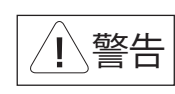

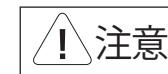

取り扱いを誤ると、死亡または重傷を追う おそれのある内容を示しています。

取り扱いを誤ると、けがや周囲の物品を 損傷するおそれのある内容を示しています。

はしてはいけない行為を示しています。

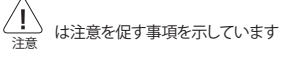

禁止

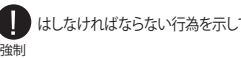

**ご注意**

1. 本書の一部または全部を無断で複製することを

2. 本書の内容や什様は将来予告なしに変更する

禁止します。

ことがあります。

ご連絡ください

3. 本書は内容について万全を期して作成いたし ましたが、万一ご不審な点や誤り、記載漏れなど お気付きのことがございましたら、当社まで

4. 運用した結果については、3項にかかわらず 責任を負いかねますので、ご了承ください。 5. ご使用上の過失の有無を問わず、本製品の運用 において発生した逸失利益を含む特別、付随 的、または派生的損害に対するいかなる請求が あったとしても、当社はその責任を負わないも

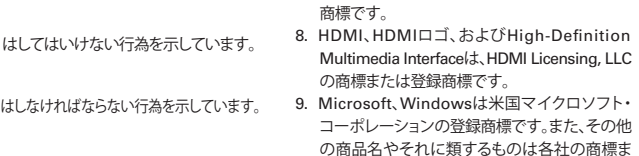

のとします。

たは登録商標です。

#### **表記について**

■ 本書での説明と実際の運用方法とで相違点がある場合には、実際の運用方法を優先するものとします。

 $-2 -$ 

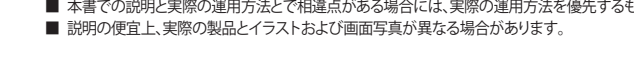

### **VPC-HS2でできること**

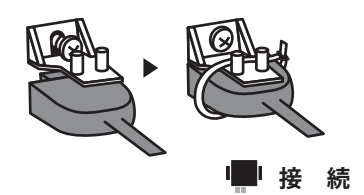

本機と他の機器との接続は以下のように行います。

- 1. 本機から付属ACアダプタのケーブルを取り外します。
- 2. HDMI機器と本機をHDMIケーブルで接続します。
- 3. SDI機器と本機をSDIケーブルで接続します。
- 4. 本機に付属ACアダプタのケーブルを接続します。

本機は出力解像度を本体ボタン、または別途提供されているWindowsユーティリティで設定するだ けで、HDMI入力をSDI出力に変換するユニットです。

 $-6 -$ 

詳しくは、本体ボタン操作(P.10)、Windowsアプリケーション操作(P.12)を参照ください。

また、本機には次の便利な機能や本機の状態を確認・変更する機能があります。

#### **設定ボタンロック機能**

切替わり時には画面のOSD上に状態が表示され、HDCP LEDが一定期間赤色点灯表示します。

#### **ファームウェアバージョン表示機能**

「FRAMERATE」ボタンと「FRACTION」ボタンを同時に5秒程押すとSDI出力画面右上にファームウェア のバージョンが表示されます。

#### **初期設定機能**

「RES」ボタン、「FRAMERATE」ボタンと「FRACTION」ボタンを同時に5秒程押すと下記の初期設定 状態に戻ります。

- ・解像度:By Pass
- ・マルチスクリーン(画面分割):OFF
- ・アスペクト比:16:9

#### 便利な機能等

October 10. 2013

ネジをゆるめて、クランプをはさみ、ネジ を締めて固定します。 クランプ本体とHDMIケーブルをバンド で固定します。 HDMIケーブルクランプ使用方法

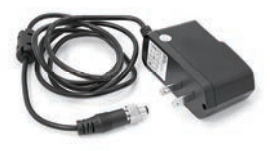

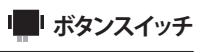

# **ユーティリティソフトウェア【Box Center】**

ー 13 ー ー 14 ー

# **■ 仕様**

**FAQ**

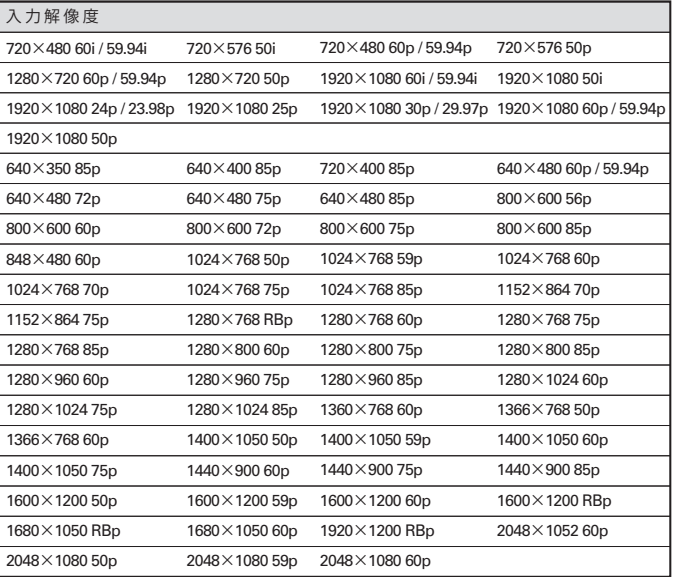

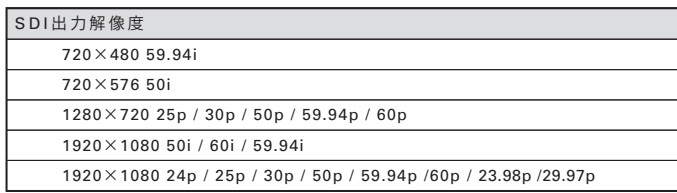

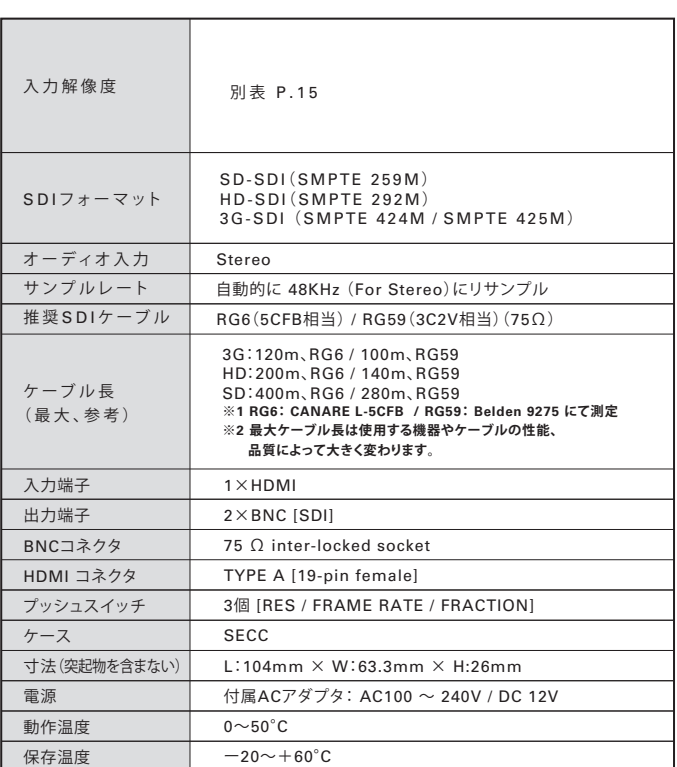

設定したい画面分割数を 1×1 / 2×2 / 3×3 / 4×4から選択します。 出力させたい画面部分を左クリックすると、 その映像がSDI出力端子から出力されます。

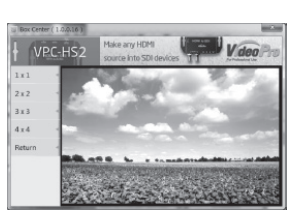

 ・Function Button:本体ユニットボタンでの設定機能のUn-locked(有効)・Locked(無効)を選択します。 ・OSD Hide:入出力切替り時に画面上OSDのHide(表示させない)・Un-Hide(表示させる)を指定します。 ※本機ハードウェア設定を初期値に戻す場合は、「Hardware Reset」を左クリックしてください。 次の状能にたります。

本機とPCを接続し、出力解像度設定・マルチスクリーン設定・アスペクト比設定などが行える Windowsアプリケーションを用意しております。

弊社ホームページ(http://www.videopro.jp.net/download/)からダウンロードの上、ご活用ください。

#### **対応動作環境**

Windows XP / Windows Vista / Windows 7 / Windows 8

### **PCへのインストール方法**

ダウンロードしたZip形式ファイルを同一フォルダに展開してください。 BoxCenter.exeをダブルクリックするとユーティリティが起動します。

#### **PCとの接続方法**

USB Bタイプ-USB Aタイプのケーブルを使って、本機サイドパネルのUSBコネクタとPCのUSB端 子を接続します。以上で、接続は完了です。

### **使用時の留意事項**

本ユーティリティは、複数のコンバータを接続して同時に制御することはできません。 設定したいコンバータを順に接続し、設定を行なってください。

### **Box Center ユーティリティの説明**

各メニューからは「Return」メニューを選択すると戻ります。

### ■ Information / 情報が表示されます。

 ・Input Format: 現在入力されている信号のフォーマットが表示されます。 ・Input Color: 現在入力されている信号の色表現方式が表示されます。 ・F/W Version: 現在のファームウェアのバージョンが表示されます。

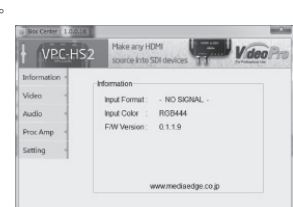

# **Q.解像度設定を行っても、SDI端子から映像が出力されない。**

#### **A.本機リアパネルの電源LEDの点灯状況をお確かめください。**

■点灯していない

 本機とHDMI機器やSDI機器との接続は正しく行われていますでしょうか。 P.6接続を参照の上、本機ACアダプタや接続各機器の電源ケーブル/ACアダプタ 接続と併せて今一度ご確認ください。

■緑色に点灯している

 本機と映像出力先のSDI機器との接続、または接続SDI機器の表示対応解像度範囲 での出力設定になっているかをご確認ください。 なお、HDCP LED が点灯するHDCP(著作権保護コンテンツ)はSDI出力できません。

■赤色に点灯している

 本機対応外の信号が入力されている可能性があります。 入力信号を変えてご確認ください。

## **■Video**

● Video Setting

項目指定後、「Apply」メニューにて設定を反映します。

**★ 周波数測定精度の限界でIN側の周波数は、1920×1080 59.94p等を1920×1080 60.00pと** 表示する場合があります。

 $-10 -$ 

・HDMI Output Range:HDMI Output level をFull RangeかLimit Rangeから選択します。 ・Aspect Ratio:出力画面のアスペクト比を16:9 / 4:3 / 1:1(dot by dot)から選択します。 ・Output Format:

出力解像度をPass Through / 1920x1080 60p / 1920x1080 59.94p / 1920x1080 50p / 1920x1080 30p / 1920x1080 29.97p / 1920x1080 25p / 1920x1080 24p / 1920x1080 23.98p / 1920x1080 60i / 1920x1080 59.94i / 1920x1080 50i / 1280x720 60p / 1280x720 59.94p / 1280x720 50p / 720x480 59.94i / 720x576 50i選択します。 (選択解像度の詳細は、P.10を参照ください。)

#### ●TV Wall:

**■Audio** ・Audio Mute:音声ミュートのOn/Offを設定します。

#### **■Proc Amp / 画質調整を行います。**

 ・Brightness:明るさを0~255の範囲で調整します。 ・Contrast:コントラストを0~255の範囲で調整します。 ・Hue:色合いを0~255の範囲で調整します。

・Saturation:彩度を0~255の範囲で調整します。Default ボタンで初期値128に戻ります。

#### **■Setting / 項目指定後、「Apply」メニューにて設定を反映します。**

▶ 解像度:By Pass

▶ マルチスクリーン (画面分割): OFF

▶ アスペクト比:16:9

電源投入直後、あるいは他のボタンの操作を終えてから3秒以上経ってから「FRAMERATE」ボタン を押すとマルチスクリーン設定モードになります。モード設定中は、SDI出力画面の右上に、設定が 表示されます。

ボタン押下毎に、画面分割数を OFF(分割無し)→2×2(4面分割)→3×3(9面分割)→4×4(16面分割) から選択できます。画面上には「TV WALL」として表示されます。 このTV WALL(画面分割数)決定後、3秒以内に押すと、どの分割画面を表示するかを順次選択す ることができます。画面上には「WINDOWS」として表示されます。

※ 元の画像全体を表示するためには分割数に応じた数のディスプレイと本機が必要になります。 ※ ベゼルの補正やオーバーラップには対応していません。

# c:FRACTION アスペクト(縦横)比設定モード

# b:FRAMERATE マルチスクリーン(分割表示)設定モード

 $-9-$ 

電源投入直後、あるいは他のボタンの操作を終えてから3秒以上経ってから「FRACTION」ボタンを 押すとアスペクト比設定モードになります。モード設定中は、SDI出力画面の右上に、設定が表示さ れます。

ボタン押下毎に、アスペクト(縦横)比を16:9→4:3→1:1(dot by dot:映像情報の1ピクセルを、 ディスプレイの1ドットに対応させて表示する方式)から選択できます。 画面上にはASPECT RATIO として表示されます。

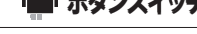

- ① SDI出力:SDIディスプレイ等を接続します。
- ② LED表示:設定や入力解像度の表示に使用します。
- ③ モード選択スイッチ:各種モード設定に使用します。
- a:RES b:FRAMERATE c:FRACTION

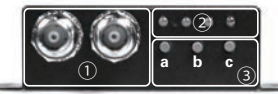

① USB コネクタ:ファームウェアの更新やPCによる制御に使用します。

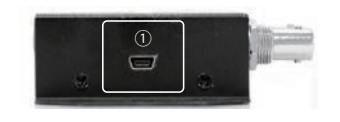

# **■フロントパネル**

# **■サイドパネル**

- ① 電源コネクタ:付属ACアダプタを接続します。
- ② HDMI入力:PCやDVD等のHDMI出力と接続します。
- ③ 電源/Locked LED:電源投入や、入力信号の状態の表示に使用します。

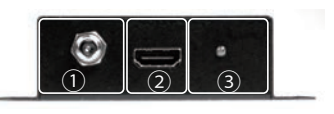

# **■リアパネル**

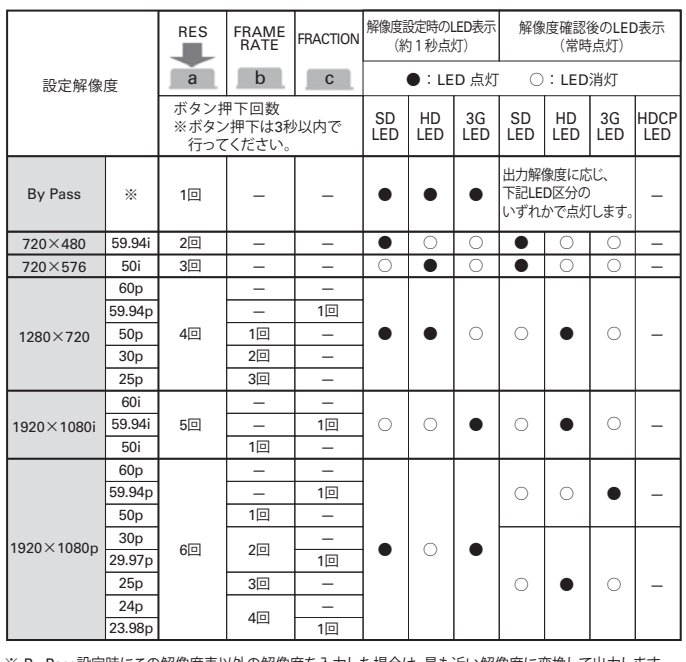

「RES」ボタン、「FRAMERATE」ボタンと「FRACTION」ボタンを同時に5秒程押し、本機を初期状態に戻します。 出力設定したい解像度を下記一覧表から選択し、表中に指定されているボタンをa.ボタンから順に回数分だけ 押してください。なお、最初のa.ボタン操作から3秒以内にすべてのボタン操作を完了ください。

※ By Pass設定時にこの解像度表以外の解像度を入力した場合は、最も近い解像度に変換して出力します。

- ★ HDCP LED:HDCP(著作権保護コンテンツ)再生時に点灯。SDI出力に映像は出ません。
- ★ 解像度の設定中は、SDI出力画面の右上に、設定が表示されます。

# a:RES 出力解像度設定モード